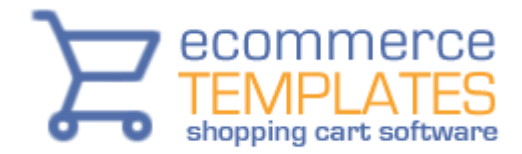

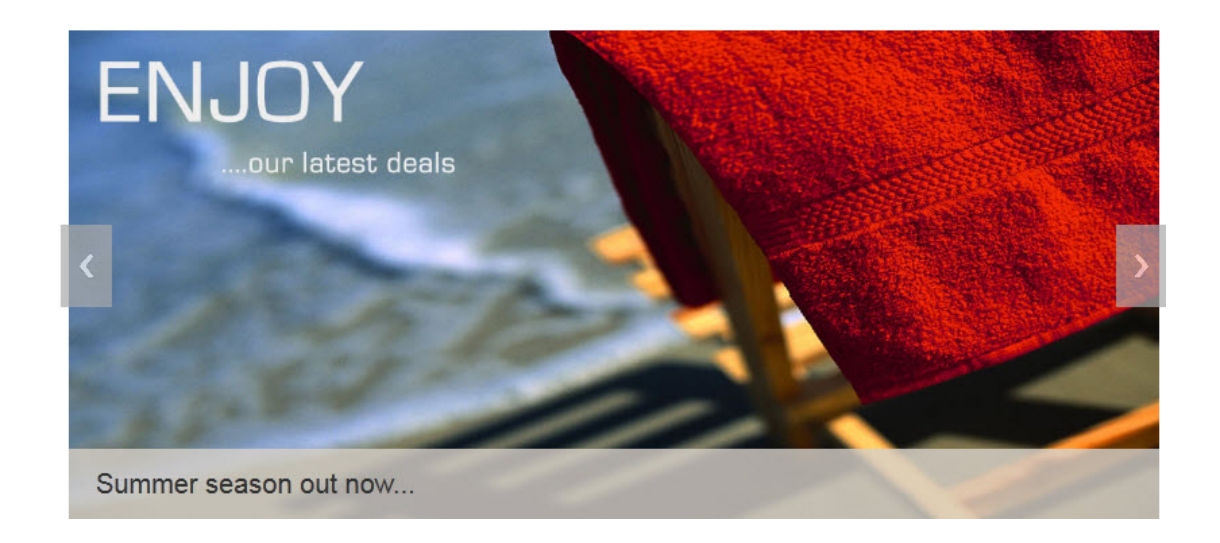

# **The Image Slider**

### **An overview**

Image sliders allow you to showcase products and services through images and text. As the images slide in they take up a minimum amount of space and will catch the eye of your visitors with the subtle horizontal movement.

The image slider will adapt to different browser window sizes and devices so there is no need to make multiple images for multiple resolutions.

## **Getting Started**

The first thing you will want to do is prepare the images that will appear in the slider gallery. It's important that the images are the same size. For the *Responsive Monochrome* design, we suggest dimensions of 1130 x 507 pixels although the height can be greater if you wish. You can use gif, jpg or png files for the gallery but do make sure you have optimized them, especially if you plan on using many images.

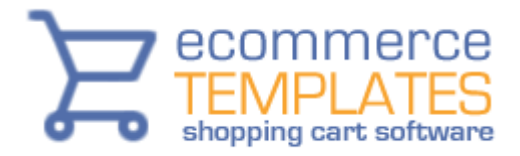

#### **The sliders**

There are three sliders to choose from. To make things easier we have made 3 sample home pages for you so all you need to do is choose the one you want to use and then rename that page to index.php

#### **Side navigation – bottom captions**

This is the default slider and can be found in the file index.php. To add your own images, find the following lines…

```
 <ul class="rslides" id="slider3">
  <li>
   <img src="images/home.jpg" alt="" />
   <p class="caption"><a href="#">Free shipping on all orders...</a></p>
  </li>
  <li>
   <img src="images/home1.jpg" alt="" />
   <p class="caption"><a href="#">Summer season out now...</a></p>
 \langleli\rangle <li>
   <img src="images/home2.jpg" alt="" />
   <p class="caption"><a href="#">Discounts across the board...</a></p>
 \langleli\rangle\langle u|
```
...and replace home.jpg etc with your own image files. You can have as many images as you like by duplicating everything between and including  $<$ li $>$ …. $<$ /li $>$ 

The text to accompany each image should be added after <p class="caption"> - those can be hyperlinked if required.

The css can be found and tweaked in the file slider3.css.

There are [customization options](#page-3-0) available.

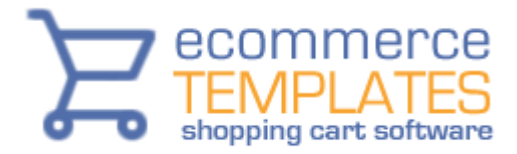

#### **Bottom Navigation**

This slider uses navigation under the images and can be found in the file index1.php. If you want to use this on your home page, rename index1.php to index.php

To add your own images, find the following lines…

```
 <ul class="rslides" id="slider2">
  <li><img src="images/home.jpg" alt="" /></li>
  <li><img src="images/home1.jpg" alt="" /></li>
  <li><img src="images/home2.jpg" alt="" /></li>
</ul>
```
...and replace home.jpg etc with your own image files. You can have as many images as you like by duplicating everything between and including <li>….</li>

The css can be found and tweaked in the file slider2.css.

There are **customization options** available.

### **No Navigation**

This slider uses no navigation and can be found in the file index2.php. If you want to use this on your home page, rename index2.php to index.php.

To add your own images, find the following lines…

```
 <ul class="rslides" id="slider1">
   <li><img src="images/home.jpg" alt="" /></li>
   <li><img src="images/home1.jpg" alt="" /></li>
   <li><img src="images/home2.jpg" alt="" /></li>
</ul>
```
...and replace home.jpg etc with your own image files. You can have as many images as you like by duplicating everything between and including <li>….</li>

The css can be found and tweaked in the file slider1.css.

There are **customization options** available.

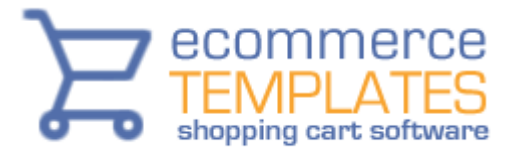

### <span id="page-3-0"></span>**Customization Options**

It is possible to customize the image sliders further through the use of the following parameters….

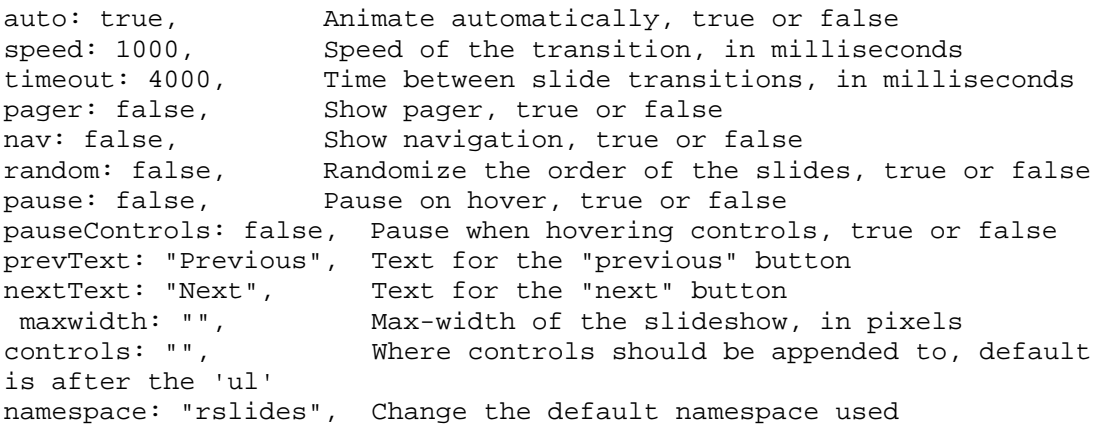

At the top of the code on the default page you'll see some javascript like this

 auto: true, pager: true, speed: 300, maxwidth: 540

So if you wanted to randomize the order of the images you would simply add…

random: true,

… to the top of the list.

If you wanted to slow down the transitions you would change

speed: 300, to speed: 500,

There is nothing in the file responsiveslides.min.js that requires editing

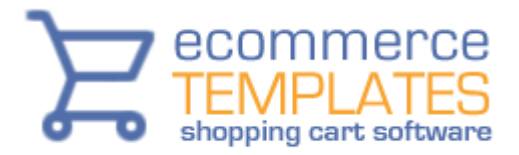

The side navigation slider does use an image for the previous / next links and that can be found in the images folder and is called themes.gif. You could create your own image and save it under the same name if you wish.

Each slider does have its own css file where you can make changes if required but do back up the file first.

## **About ResponsiveSlides.js**

[ResponsiveSlides.js](http://responsiveslides.com/) is a tiny jQuery plugin that creates a responsive slider using list items inside <ul>. It works with a wide range of browsers including all IE versions from IE6 and up. It also adds css max-width support for IE6 and other browsers that don't natively support it. Only dependency is [jQuery](http://jquery.com/) (1.4 and up supported) and that all the images are the same size.

The biggest difference to other responsive slider plugins is the file size (1kb minified and gzipped) + that this one doesn't try to do everything. Responsive Slides has basically only two different modes: Either it just automatically fades the images, or operates as a responsive image container with pagination and/or navigation to fade between slides.

#### **Features**

- Fully responsive
- 1kb minified and gzipped
- Simple markup using unordered list
- Settings for transition and timeout durations
- Multiple slideshows supported
- Automatic and manual fade
- Works in all major desktop and mobile browsers
- Captions and other html-elements supported inside slides
- Separate pagination and next/prev controls
- Possibility to choose where the controls append to
- Possibility to randomize the order of the slides
- Can be paused while hovering slideshow and/or controls
- Images can be wrapped inside links

ResponsiveSlides.js was created by @viljamis [http://responsive](http://responsive-slides.viljamis.com/)[slides.viljamis.com/](http://responsive-slides.viljamis.com/) and is licensed under the MIT license. <https://github.com/viljamis/ResponsiveSlides.js>